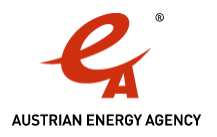

# **Unternehmen**

Meldung von Energieeffizienzmaßnahmen über die Anwendung zum Energieeffizienzgesetz im Unternehmensserviceportal

*08. Februar 2016*

*Diese Checklist gilt für energieverbrauchende Unternehmen mit Sitz in Österreich, die Energieeffizienzmaßnahmen melden müssen, weil sie diese einem Energielieferanten übertragen wollen. Sämtliche Maßnahmen, die bisher keinem Energielieferanten übertragen wurden (und deshalb von diesem gemeldet werden), müssen bis spätestens 14. Februar 2016 über die Anwendung zum Energieeffizienzgesetz im Unternehmensserviceportal gemeldet werden. Die Checklist beschränkt sich auf die Meldung von Maßnahmen durch Unternehmen und geht nicht auf die [Verpflichtung großer Unternehmen](http://www.monitoringstelle.at/index.php?id=585) zur Durchführung von Energieaudits ein.*

# **Registrierung im Unternehmensserviceportal (USP)**

*Das Unternehmensserviceportal (USP) ist das zentrale Internetportal der österreichischen Bundesregierung für Unternehmen. Ein Zugang zum USP ist die Voraussetzung für die Durchführung von Meldungen an die Monitoringstelle. Unternehmen, die noch über keinen Account im USP verfügen, müssen sich dafür registrieren. Die Registrierung für das USP muss beim Bundesministerium für Finanzen unte[r www.usp.gv.at](http://www.usp.gv.at/) erfolgen und kann nicht über die Monitoringstelle abgewickelt werden. mehr [Informationen](http://www.monitoringstelle.at/index.php?id=739)…*

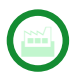

## **Registrierung bei der Monitoringstelle Energieeffizienz**

Damit die Monitoringstelle weiß, welchen Unternehmen sie den Zugang zur Anwendung freischalten soll, ist eine Registrierung bei der *Monitoringstelle Energieeffizienz erforderlich. Diese umfasst neben Kontaktdetails die Angabe einer eindeutigen Identifikationsnummer. Achtung: Sie müssen sich als "Kleines oder mittleres Unternehmen gemäß § 9 EEffG" oder "Großes Unternehmen gemäß § 9 EEffG" registrieren, damit die Monitoringstelle den Zugang zur Anwendung freischalten kann. Nach der Registrierung bei der Monitoringstelle wird Ihr Zugang zur Anwendung freigeschaltet. Dieser Vorgang dauert etwa 1-2 Werktage. Unternehmen mit USP-Zugang, die sich bis spätestens Mittwoch, 10.02.2016 (24:00) bei der Monitoringstelle registrieren, erhalten bis Freitag, 12. Februar 2016 einen Zugang zur Anwendung, um Maßnahmen melden zu können. Achtung: Sie benötigen unabhängig von der Registrierung unbedingt auch einen Zugang zum USP! Unternehmen werden nach erfolgter Freischaltung nicht verständigt. [zur Registrierung…](http://www.monitoringstelle.at/index.php?id=679)*

#### **USP-Administrator erstellt Mitarbeitern ein Benutzerkonto**

*Personen, die Meldungen über die Anwendung machen wollen, müssen über ein eigenes Benutzerkonto im USP verfügen. Das Benutzerkonto muss vom USP-Administrator des eigenen Unternehmens über die Menüpunkte "Administration aufrufen" "Benutzerkonten verwalten" im USP erstellt werden. Dem Administrator wird anschließend ein PDF-Dokument mit den Zugangsdaten des Mitarbeiters ausgegeben. Das PDF muss dem Mitarbeiter übermittelt werden, welcher sich mit Hilfe der Zugangsdaten im USP einloggen kann. mehr [Informationen](http://www.monitoringstelle.at/index.php?id=740)…*

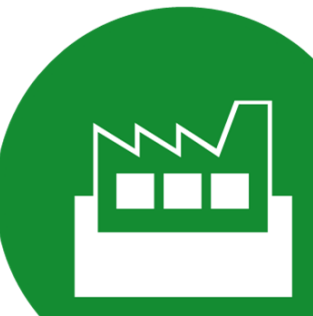

**Monitoringstelle Energieeffizienz** | Österreichische Energieagentur - Austrian Energy Agency Mariahilfer Straße 136 | A-1150 Wien | +43 (1) 20 52 20 | office@monitoringstelle.at | www.monitoringstelle.at Für alle Informationen der Monitoringstelle Energieeffizienz gilt de[r Haftungsausschluss](http://www.monitoringstelle.at/legaldisclaimer)

UNTERNEHMENSSERVICE

monitorinastelle energieeffizienz

UNTERNEHMENSSERVICE

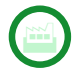

## **USP-Administrator vergibt passende Rolle an Mitarbeiter**

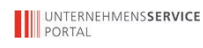

*Die Nutzung der Anwendung zum Energieeffizienzgesetz ist ausschließlich mit Zugriffsberechtigungen - sogenannten Rollen – möglich. Der USP-Administrator muss entsprechend dem Mitarbeiter eine passende Rolle zuteilen. Um als energieverbrauchendes Unternehmen Maßnahmen melden zu können ist die Rolle "K\_UNTERNEHMEN\_SUPERVISOR" passend. mehr [Informationen](http://www.monitoringstelle.at/index.php?id=741)…*

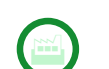

#### **Mitarbeiter loggt sich im USP ein und personifiziert sich**

UNTERNEHMENSSERVICE

*Im USP gibt es keine anonymen Benutzer. Jedes Benutzerkonto muss einer natürlichen Person zugeordnet sein. Diese Zuordnung wird "personifizieren" genannt. Dieser Vorgang muss nur einmal pro Benutzerkonto durchgeführt werden. So wird sichergestellt, dass alle Aktionen (z.B. Meldungen), die über ein Benutzerkonto für ein Unternehmen im USP getätigt werden, immer auf eine natürliche Person rückführbar sind. mehr [Informationen](https://www.usp.gv.at/Portal.Node/usp/public/content/hilfe/faqs/wie_personifizieren.html)…*

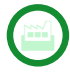

#### **Unternehmen bestätigt Kontakt- und Stammdaten**

UNTERNEHMENSSERVICE

*Nach erfolgter Personifizierung müssen beim ersten Login durch einen Unternehmensvertreter die Kontakt- und Stammdaten bestätigt werden. Bitte kontrollieren Sie im Menüpunkt "Unternehmen" bei allen Untermenüpunkten die Kontakt- und Stammdaten und bestätigen Sie diese.*

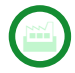

## **Analyse, wie die umgesetzte Maßnahme bewertet werden kann**

*Es gibt fünf unterschiedliche Arten, wie die Auswirkung von Energieeffizienzmaßnahmen auf den Energieverbrauch bewertet werden kann. Für Maßnahmen, die 2014 und 2015 gesetzt wurden, sind insbesondere a) verallgemeinerte Methoden und b) plausible und nachvollziehbare individuelle Bewertungen gemäß § 22 (3) EEffG relevant. Nähere Informationen zur Bewertung von Maßnahmen finden Sie [\[hier\].](http://www.monitoringstelle.at/index.php?id=733)*

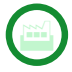

#### **Unternehmen meldet Maßnahmen über die Anwendung**

UNTERNEHMENSSERVICE

*Maßnahmen werden von Mitarbeitern, die über die Rolle "K\_Unternehmen\_Supervisor" in der Anwendung zum Energieeffizienzgesetz im USP verfügen, gemeldet. Im Menüpunkt "Maßnahmen" kann eine neue Maßnahme angelegt werden ("Maßnahme anlegen"). Für die Meldung stehen zahlreiche Formulare zur Verfügung.*

Bitte kontrollieren Sie, ob das Dokument richtig hochgeladen ist und prüfen Sie vor dem Klick auf "endgültig melden", ob die eingegebenen Daten richtig sind. Eine Änderung im Nachhinein ist nicht mehr möglich! Sollte bei der Eingabe von Daten ein Fehler passiert sein, ist die Maßnahme in der Übersicht auf "inaktiv" zu stellen und neu zu melden.

*Weitere Informationen über die Rolle von energieverbrauchenden Unternehmen als Maßnahmensetzer finden Sie auf der [Website der Monitoringstelle Energieeffizienz.](http://www.monitoringstelle.at/index.php?id=684)*

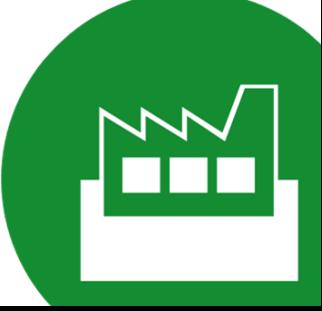

**Monitoringstelle Energieeffizienz** | Österreichische Energieagentur - Austrian Energy Agency Mariahilfer Straße 136 | A-1150 Wien | +43 (1) 20 52 20 | office@monitoringstelle.at | www.monitoringstelle.at Für alle Informationen der Monitoringstelle Energieeffizienz gilt de[r Haftungsausschluss](http://www.monitoringstelle.at/legaldisclaimer)